**example 42g —** One- and two-level mediation models (multilevel)

[Description](#page-0-0) [Remarks and examples](#page-0-1) [References](#page-8-0) [Also see](#page-8-1)

# <span id="page-0-0"></span>**Description**

To demonstrate linear mediation models, we use the following data:

```
. use http://www.stata-press.com/data/r13/gsem_multmed
(Fictional job-performance data)
```
. summarize

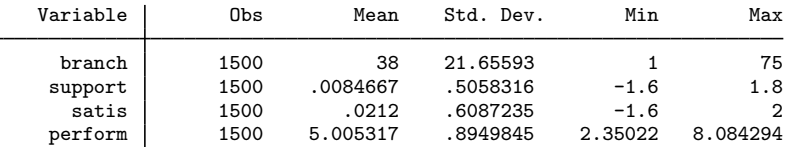

. notes

\_dta:

- 1. Fictional data on job performance, job satisfaction, and perceived support from managers for 1,500 sales employees of a large department store in 75 locations.
- 2. Variable support is average of Likert-scale questions, each question scored from -2 to 2.
- 3. Variable satis is average of Likert-scale questions, each question scored from  $-2$  to  $2$ .
- 4. Variable perform is job performance measured on continuous scale.

<span id="page-0-1"></span>See [Structural models 1: Linear regression](http://www.stata.com/manuals13/semintro5.pdf#semintro5RemarksandexamplesStructuralmodels1Linearregression) and [Multilevel mixed-effects models](http://www.stata.com/manuals13/semintro5.pdf#semintro5RemarksandexamplesMultilevelmixed-effectsmodels) in [SEM] [intro 5](http://www.stata.com/manuals13/semintro5.pdf#semintro5) for background.

## **Remarks and examples [stata.com](http://stata.com)**

Remarks are presented under the following headings:

[One-level model with sem](#page-0-2) [One-level model with gsem](#page-3-0) [Two-level model with gsem](#page-4-0) [Fitting the models with the Builder](#page-6-0)

#### <span id="page-0-2"></span>**One-level model with sem**

You can fit single-level mediation models with sem or gsem. You will be better off using sem because then you can use estat teffects afterward to compute indirect and total effects.

<span id="page-0-3"></span>

The model we wish to fit is the simplest form of a mediation model, namely,

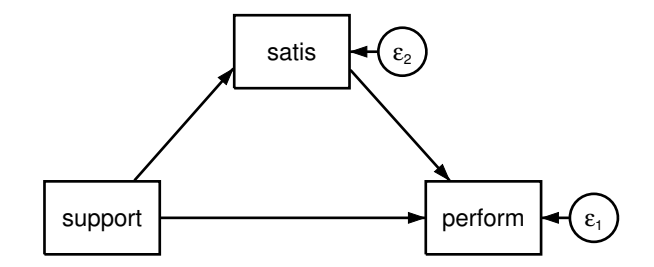

We are interested in the effect of managerial support on job performance, but we suspect a portion of the effect might be mediated through job satisfaction. In traditional mediation analysis, the model would be fit by a series of linear regression models as described in [Baron and Kenny](#page-8-2) ([1986](#page-8-2)). That approach is sufficient because the errors are not correlated. The advantage of using structural equation modeling is that you can fit a single model and estimate the indirect and total effects, and you can embed the simple mediation model in a larger model and even use latent variables to measure any piece of the mediation model.

To fit this model with the command syntax, we type

```
. sem (perform <- satis support) (satis <- support)
Endogenous variables
Observed: perform satis
Exogenous variables
Observed: support
Fitting target model:
Iteration 0: log likelihood = -3779.9224<br>Iteration 1: log likelihood = -3779.9224
                log likelihood = -3779.9224Structural equation model Number of obs = 1500
Estimation method = ml<br>Log likelihood = -3779.9224Log likelihood
```
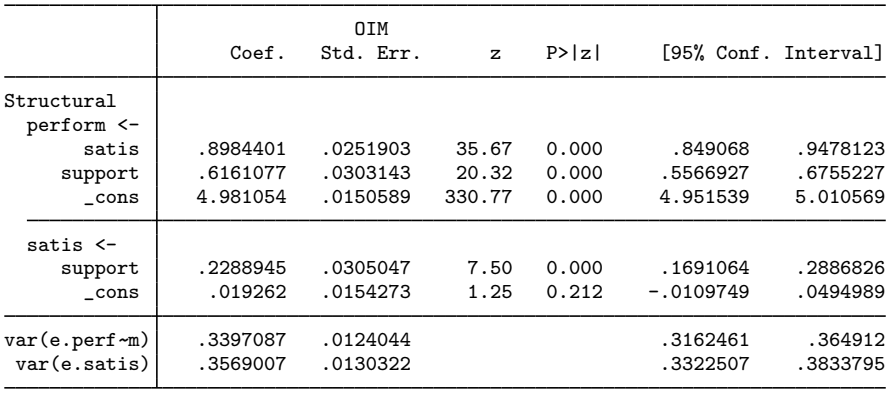

LR test of model vs. saturated: chi2(0) =  $0.00$ , Prob > chi2 =

Notes:

- 1. The direct effect of managerial support on job performance is measured by perform <- support and is estimated to be 0.6161. The effect is small albeit highly statistically significant. The standard deviations of performance and support are 0.89 and 0.51. A one standard deviation increase in support improves performance by a third of a standard deviation.
- 2. The direct effect of job satisfaction on job performance is measured by perform <- satis and is estimated to be 0.8984. That also is a moderate effect, practically speaking, and is highly statistically significant.
- 3. The effect of managerial support on job satisfaction is measured by satis <- support and is practically small but statistically significant.
- <span id="page-2-0"></span>4. What is the total effect of managerial support on performance? It is the direct effect (0.6161) plus the indirect effect of support on satisfaction on performance (0.2289  $\times$  0.8984 = 0.2056), meaning the total effect is 0.8217. It would be desirable to put a standard error on that, but that's more work.

We can use estat teffects after estimation to obtain the total effect and its standard error:

```
. estat teffects
```
Direct effects

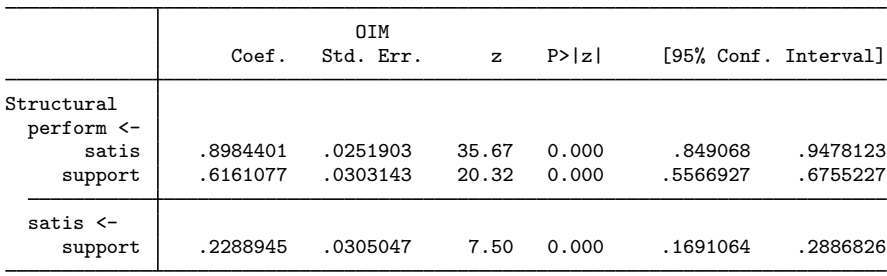

Indirect effects

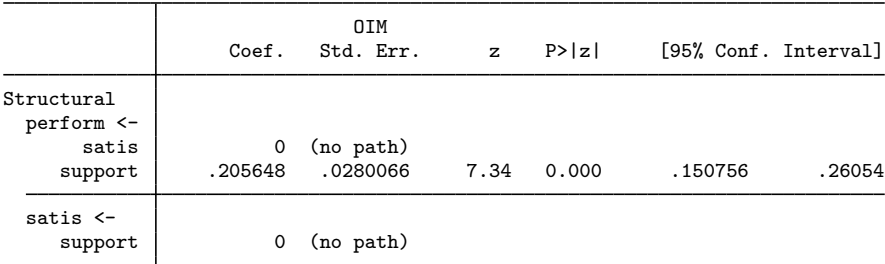

Total effects

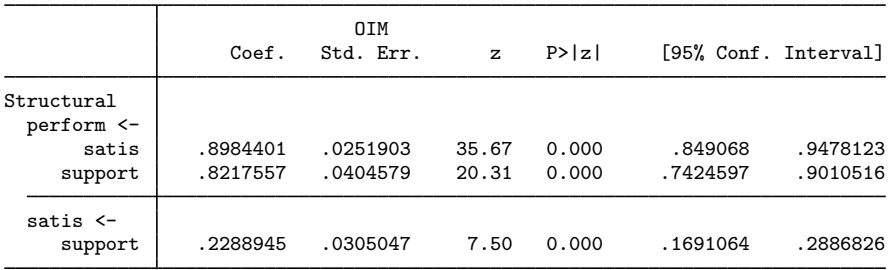

#### <span id="page-3-0"></span>**One-level model with gsem**

satis <-

var(e.perf~m)

We can fit the same model with gsem. The command is the same except that we substitute gsem for sem, and results are identical:

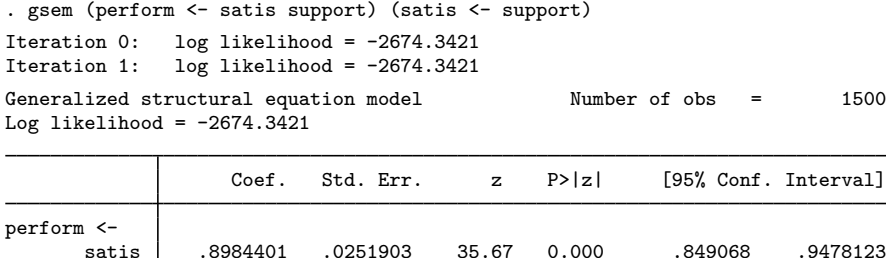

satis .8984401 .0251903 35.67 0.000 .849068 .9478123 support .6161077 .0303143 20.32 0.000 .5566927 .6755227 \_cons 4.981054 .0150589 330.77 0.000 4.951539 5.010569

support .2288945 .0305047 7.50 0.000 .1691064 .2886826 \_cons .019262 .0154273 1.25 0.212 -.0109749 .0494989

var(e.satis) .3569007 .0130322 .3322507 .3333795

m)| .3397087 .0124044 .*3397087 .0124044 .3162461* .

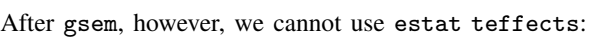

```
. estat teffects
invalid subcommand teffects
r(321);
```
We can, however, calculate the indirect and total effects for ourselves and obtain the standard error by using nlcom. Referring back to [note 4](#page-2-0) of the previous section, the formula for the indirect effect and total effects are

> indirect effect =  $\beta_1 \beta_4$ total effect =  $\beta_2 + \beta_1 \beta_4$ where  $\beta_1$  = path coefficient for perform <- satis  $\beta_4$  = path coefficient for satis <- support  $\beta_2$  = path coefficient for perform <- support

It turns out that we can access the coefficients by typing

 $\beta_1 = \text{\_}$ [perform:satis]  $\beta_4 = \pm b$ [satis:support]  $\beta_2 = \text{\_b[perform:support]}$ 

which is most easily revealed by typing

. gsem, coeflegend (output omitted )

Thus we can obtain the indirect effect by typing

. nlcom \_b[perform:satis]\*\_b[satis:support] \_nl\_1: \_b[perform:satis]\*\_b[satis:support]

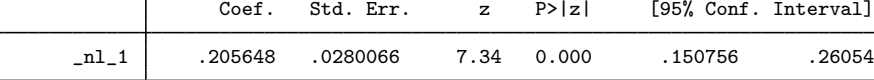

and we can obtain the total effect by typing

```
. nlcom _b[perform:support]+_b[perform:satis]*_b[satis:support]
      _nl_1: _b[perform:support]+_b[perform:satis]*_b[satis:support]
```
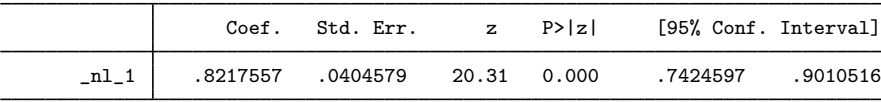

#### <span id="page-4-0"></span>**Two-level model with gsem**

It may be easier to use sem rather than gsem for fitting single-level models, but if you want to fit multilevel models, you must use gsem. A variation on the model we just fit is

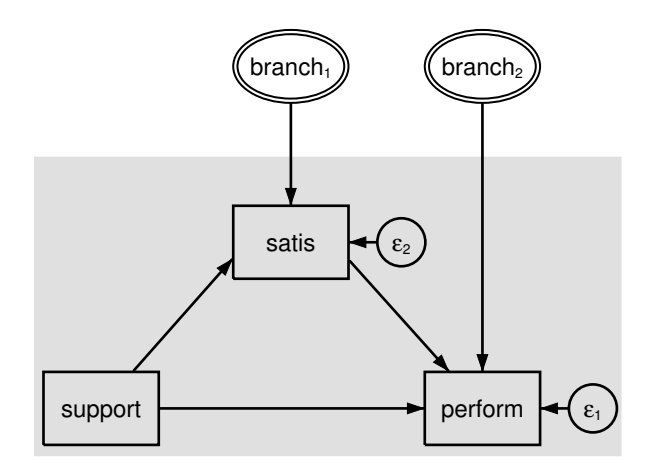

In this model, we include a random intercept in each equation at the branch (individual store) level. The model above is one of many variations on two-level mediation models; see [Krull and](#page-8-3) [MacKinnon](#page-8-3) ([2001\)](#page-8-3) for an introduction to multilevel mediation models, and see [Preacher, Zyphur, and](#page-8-4) [Zhang](#page-8-4) [\(2010](#page-8-4)) for a discussion of fitting these models with structural equation modeling.

To fit this model with the command syntax, we type . gsem (perform <- satis support M1[branch]) (satis <- support M2[branch]), > cov(M1[branch]\*M2[branch]@0) Fitting fixed-effects model: Iteration 0: log likelihood =  $-2674.3421$ <br>Iteration 1: log likelihood =  $-2674.3421$  $log$  likelihood =  $-2674.3421$ Refining starting values: Grid node  $0:$  log likelihood =  $-2132.1613$ Fitting full model: Iteration 0: log likelihood = -2132.1613 (not concave)<br>Iteration 1: log likelihood = -1801.3155 Iteration 1:  $log$  likelihood = -1801.3155<br>Iteration 2:  $log$  likelihood = -1769.6421  $log$  likelihood =  $-1769.6421$ Iteration 3: log likelihood =  $-1705.1282$ 11 - 12011-2012<br>Iteration 5: log likelihood = -1703.7141<br>Iteration 5: log likelihood = -1703.7141  $log$  likelihood = -1703.7141 Iteration 6:  $log$  likelihood = -1703.714 Generalized structural equation model Number of obs = 1500 Log likelihood =  $-1703.714$ ( 1)  $[perform]M1[branch] = 1$ <br>( 2)  $[satis]M2[branch] = 1$  $[statis]M2[branch] = 1$ Coef. Std. Err. z P>|z| [95% Conf. Interval] perform < satis .604264 .0336398 17.96 0.000 .5383313 .6701968 support .6981525 .0250432 27.88 0.000 .6490687 .7472364 M1[branch] 1 (constrained) satis <-

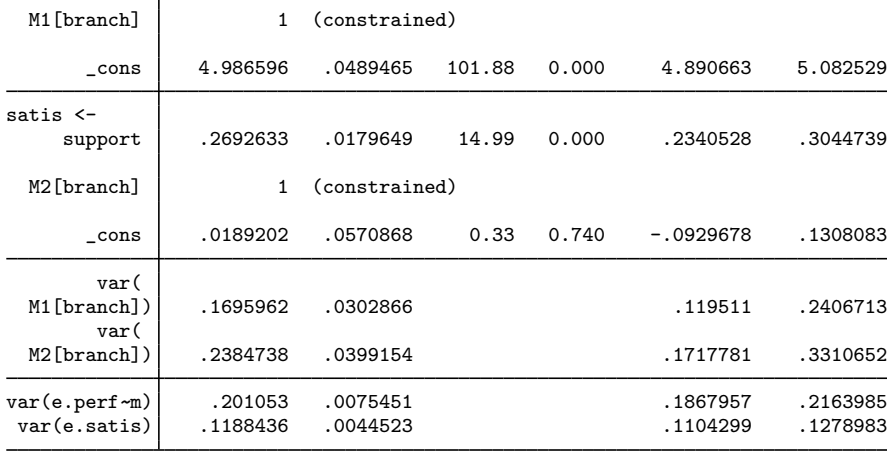

Notes:

- 1. In [One-level model with sem](#page-0-2) above, we measured the direct effects on job performance of job satisfaction and managerial support as 0.8984 and 0.6161. Now the direct effects are 0.6043 and 0.6982.
- 2. We can calculate the indirect and total effects just as we did in the previous section, which we will do below. We mentioned earlier that there are other variations of two-level mediation models, and how you calculate total effects depends on the model chosen.

In this case, the indirect effect is

```
. nlcom _b[perform:satis]*_b[satis:support]
      _nl_1: _b[perform:satis]*_b[satis:support]
```
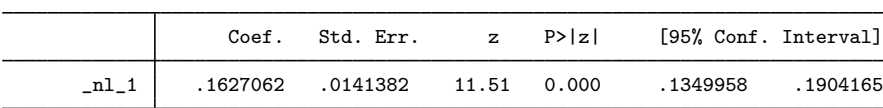

and the total effect is

```
. nlcom _b[perform:support]+_b[perform:satis]*_b[satis:support]
```

```
_nl_1: _b[perform:support]+_b[perform:satis]*_b[satis:support]
```
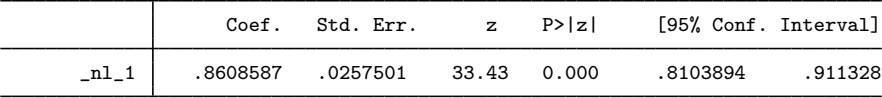

#### <span id="page-6-0"></span>**Fitting the models with the Builder**

Use the diagram in [One-level model with sem](#page-0-2) above for reference.

1. Open the dataset.

In the Command window, type

- . use http://www.stata-press.com/data/r13/gsem\_multmed
- 2. Open a new Builder diagram.

Select menu item Statistics  $>$  SEM (structural equation modeling)  $>$  Model building and estimation.

3. Create a regression component for the perform outcome.

Select the Add Regression Component tool,  $\mathbb{R}$ , and then click in the center of the diagram.

In the resulting dialog box,

- a. select perform in the Dependent variable control;
- b. select support with the Independent variables control;
- c. select Left in the Independent variables' direction control;
- d. click on OK.
- e. Use the Select tool,  $\ast$ , to select only the perform rectangle, and drag it to the right to increase the distance between the rectangles. (You can hold the Shift key while dragging to ensure that the movement is directly to the right.)
- 4. Create the mediating variable.
	- a. Select the Add Observed Variable tool,  $\Box$ , and then click in the diagram above the path from support to perform.
	- b. In the Contextual Toolbar, select satis with the Variable control.

#### **8 [example 42g](#page-0-3) — One- and two-level mediation models (multilevel)**

- 5. Create the paths to and from the mediating variable.
	- a. Select the Add Path tool,  $\rightarrow$
	- b. Click in the upper right of the support rectangle (it will highlight when you hover over it), and drag a path to the lower left of the satis rectangle (it will highlight when you can release to connect the path).
	- c. Continuing with the  $\rightarrow$  tool, draw a path from the lower right of the satis rectangle to the upper left of the perform rectangle.
- 6. Clean up the direction of the error term.

We want the error for each of the endogenous variables to be to the right of the rectangle. The error for satis may have been created in another direction. If so,

- a. choose the Select tool,  $\ast$ ;
- b. click in the satis rectangle;
- c. click on one of the Error Rotation buttons,  $\overline{O}$  C, in the Contextual Toolbar until the error is to the right of the rectangle.
- 7. Clean up the location of the paths.

If you do not like where the paths have been connected to the rectangles, use the Select tool,  $\star$ , to click on the path, and then simply click on where it connects to a rectangle and drag the endpoint.

8. Estimate.

Click on the **Estimate** button,  $\mathbb{E}$ , in the Standard Toolbar, and then click on **OK** in the resulting SEM estimation options dialog box.

- 9. To fit the model in [Two-level model with gsem](#page-4-0), continue with the previous diagram, and put the builder in gsem mode by clicking on the  $\frac{S}{N}$  button.
- 10. Create the multilevel latent variable corresponding to the random intercept for satis.
	- a. Select the Add Multilevel Latent Variable tool,  $\circ$ , and click above the rectangle for satis.
	- b. In the Contextual Toolbar, click on the  $\frac{1}{2}$  button.
	- c. Select the nesting level and nesting variable by selecting 2 from the Nesting depth control and selecting  $branch > Observations$  in the next control.
	- d. Specify M1 as the Base name.
	- e. Click on OK.
- 11. Create the multilevel latent variable corresponding to the random intercept for perform.
	- a. Select the Add Multilevel Latent Variable tool,  $\circ$ , and click above the rectangle for satis and to the right of the  $branch_1$  double oval.
	- b. In the Contextual Toolbar, click on the ... button.
	- c. Select the nesting level and nesting variable by selecting 2 from the Nesting depth control and selecting  $branch > Observations$  in the next control.
	- d. Specify M2 as the Base name.
	- e. Click on OK.
- 12. Draw paths from the multilevel latent variables to their corresponding endogenous variables.
	- a. Select the Add Path tool.  $\rightarrow$ .
	- b. Click in the bottom of the branch<sub>1</sub> double oval, and drag a path to the top of the satis rectangle.
	- c. Continuing with the  $\rightarrow$  tool, click in the bottom of the branch<sub>2</sub> double oval, and drag a path to the top of the perform rectangle.
- 13. Estimate again.

Click on the Estimate button,  $\mathbb{E}$ , in the Standard Toolbar, and then click on **OK** in the resulting GSEM estimation options dialog box.

You can open a completed diagram for the first model in the Builder by typing

. webgetsem sem\_med

You can open a completed diagram for the second model in the Builder by typing

<span id="page-8-0"></span>. webgetsem gsem\_mlmed

## **References**

- <span id="page-8-2"></span>Baron, R. M., and D. A. Kenny. 1986. The moderator–mediator variable distinction in social psychological research: Conceptual, strategic, and statistical considerations. Journal of Personality and Social Psychology 51: 1173–1182.
- <span id="page-8-3"></span>Krull, J. L., and D. P. MacKinnon. 2001. Multilevel modeling of individual and group level mediated effects. Multivariate Behavorial Research 36: 249–277.
- <span id="page-8-4"></span><span id="page-8-1"></span>Preacher, K. J., M. J. Zyphur, and Z. Zhang. 2010. A general multilevel SEM framework for assessing multilevel mediation. Psychological Methods 15: 209–233.

### **Also see**

[SEM[\] example 38g](http://www.stata.com/manuals13/semexample38g.pdf#semexample38g) — Random-intercept and random-slope models (multilevel)

[SEM] **[gsem](http://www.stata.com/manuals13/semgsem.pdf#semgsem)** — Generalized structural equation model estimation command

 $[SEM]$  intro  $5 -$  Tour of models